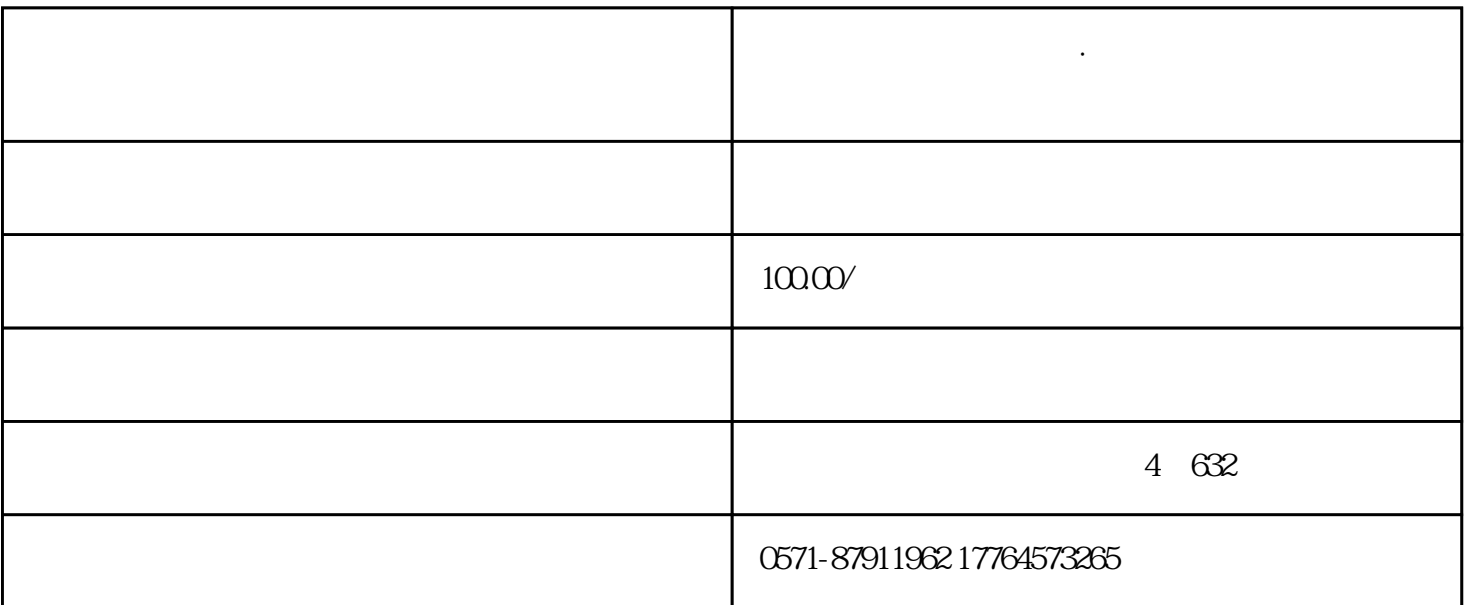

**杭州注册公司代理记账·如何获取城乡居民基本医疗保险缴费证明?**

APP

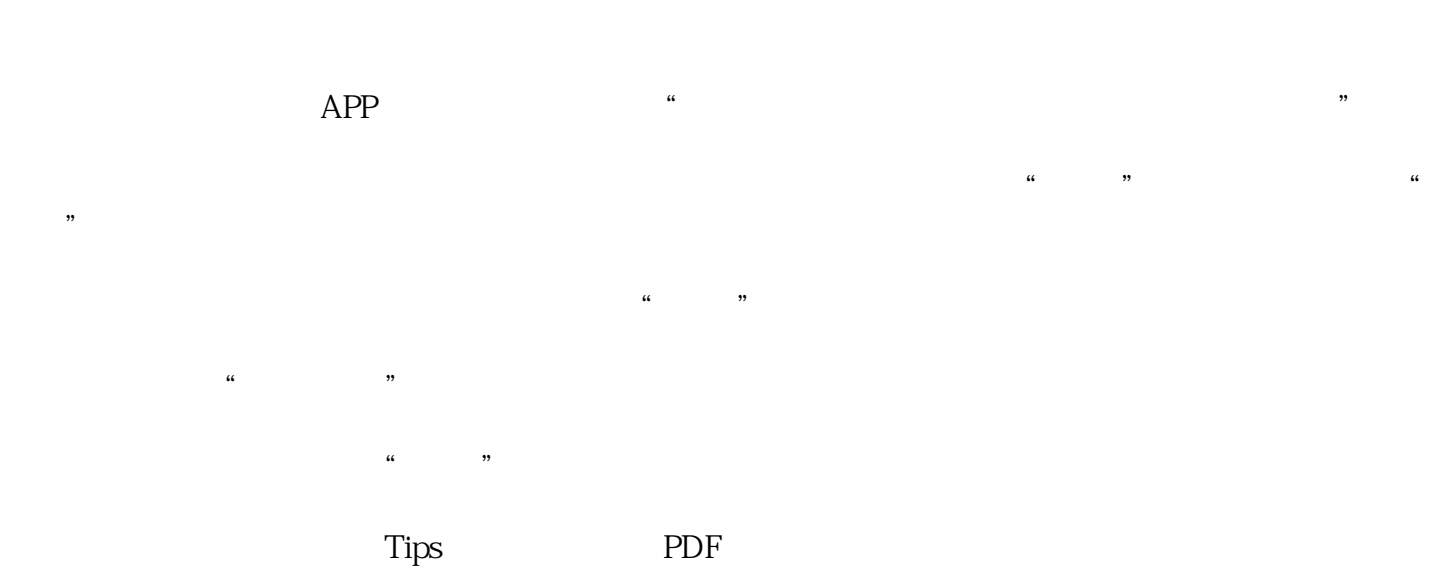

 $\frac{1}{2}$  and  $\frac{1}{2}$  and  $\frac{1}{2}$  a

贴心tips:

 $\mathcal{W}$ 

点击"上海税务"微信公众号——涉税查询——医保缴费证明开具,即可进入随申办"灵活就业及城乡  $\mathcal{R}$ 

一、登[录国家税务总局上海市税务局](http://shanghai.chinatax.gov.cn/) 三、登录后,在首页界面【我要办税】模块中选择【社會保險费办理】—【证明开具】—【灵活就业及

> $\frac{1}{2}$  and  $\frac{1}{2}$  and  $\frac{1}{2}$  a  $\frac{1}{2}$  and  $\frac{1}{2}$  and  $\frac{1}{2}$  a

 $\kappa$  , and  $\kappa$